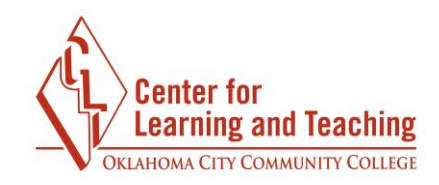

# **Quizzes**

 In Moodle, quizzes, exams, and tests are all simply called **Quizzes**. There are a variety of settings for quizzes, including display options, question options, timing options, and many more.

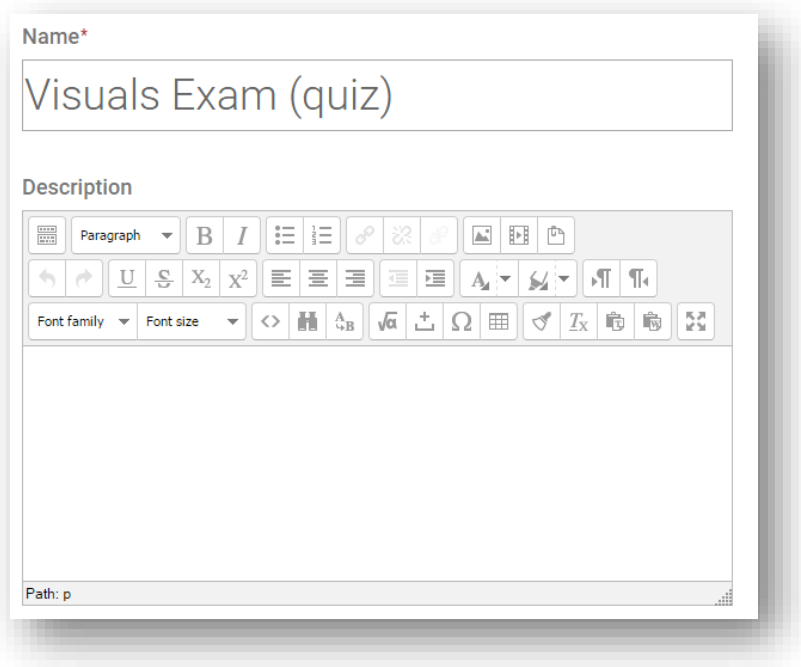

 Begin by giving your Quiz a name and a description. You can also choose whether to display the description on the course page.

 **Visibility:** This setting allows you to manually set if the quiz is visible to students or hidden. The CLT doesn't recommend using this setting as the quiz availability can be set in other locations.

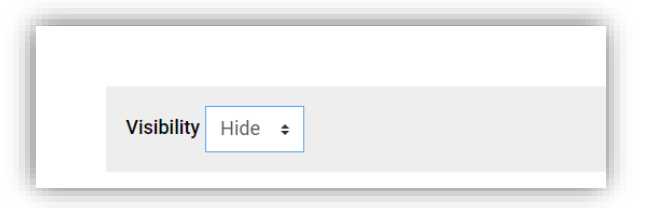

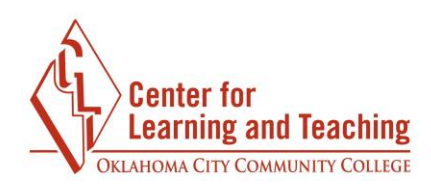

**Timing** 

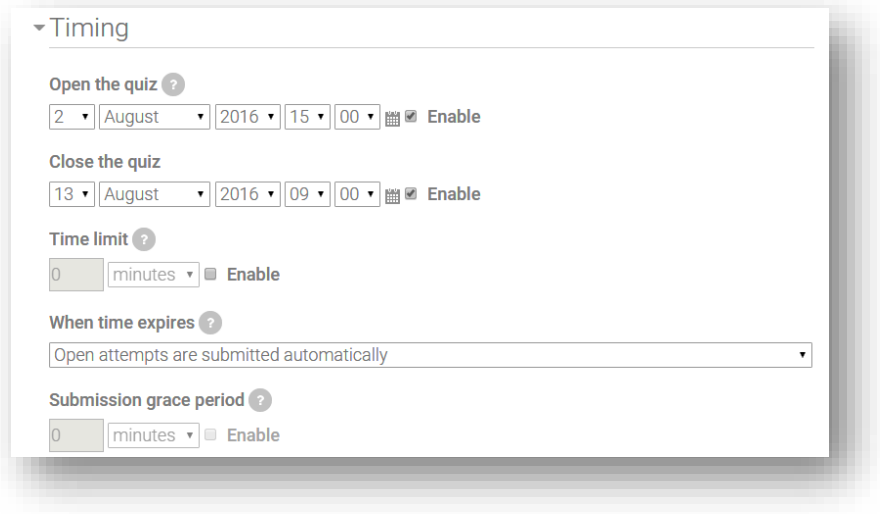

 **Open the Quiz** and **Close the quiz**: First check the **Enable** boxes to activate. Then select the dates and times you want the quiz to open for your students and when to close the quiz.

 **Time limit**: First check the **Enable** box to activate. Select the amount of time you want your students to be able to take the quiz.

 **When time expires**: This setting controls what happens if the student fails to submit a quiz attempt before time expires. If the student is actively working on the quiz at the time, then the countdown timer will automatically submit the attempt. If you select **There is a grace period…** then you can check the box to enable the **Submission grace period** and specify a period of time during which students may still submit the quiz after the time is up.

 The Quiz set up can be challenging, so please contact the CLT if you need assistance.

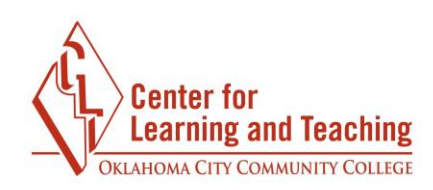

**Grade** 

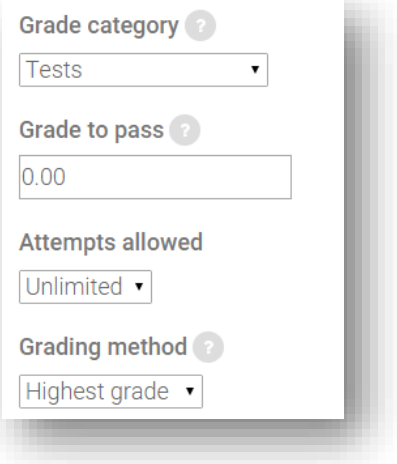

 **Grade category**: This setting controls the category in which this activity's grades are placed in the Gradebook. This setting is only used if you have a Gradebook with categories.

 **Grade to pass** is the minimum grade a student must attain to be considered "passing" for this assignment. The "passing" status can be useful in activity completion settings. Additionally, passing grades show up in the gradebook as green, and failing grades show up as red.

**Attempts allowed**: Allows students to have multiple attempts at a quiz.

 **Grading method**: When multiple attempts are allowed, the following methods are available for calculating the final quiz grade:

- Highest grade of all attempts
- Average (mean) grade of all attempts
- First attempt (all other attempts are ignored)
- Last attempt (all other attempts are ignored)

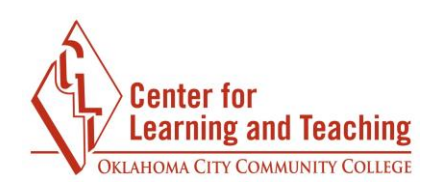

**Layout** 

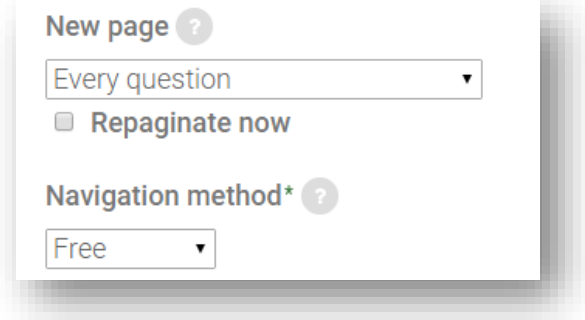

 **New page**: Limiting the number of questions to a page assists students to navigate better and not become overwhelmed. The CLT recommends one question to a page.

 These recommended layout selections above are to make it harder for students to copy from each other.

 **Navigation Method**: By selecting **Free** instead of **Sequential**, a student is able to progress through the quiz and be able to return to previous page and skip to a later one.

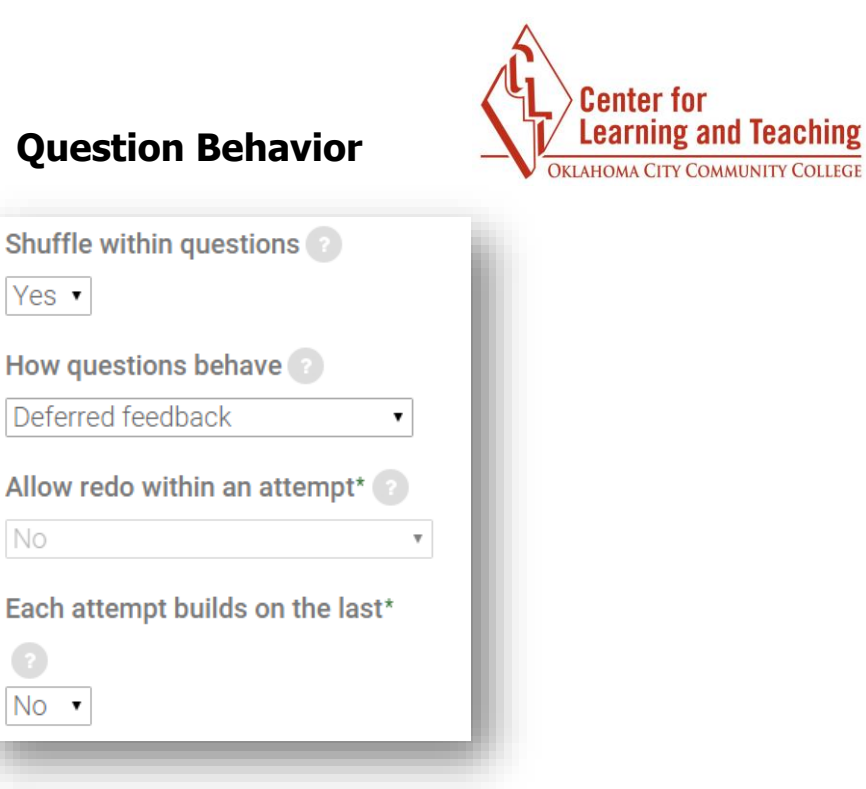

 **Shuffle within questions**: If enabled, the parts making up each question will be randomly shuffled each time a student attempts the quiz, provided the option is also enabled in the question settings. This setting only applies to questions that have multiple parts, such as multiple choice or matching questions. If a multiple choice question has "All of the above" as one of the answers, **Shuffle within questions** will not work.

 **How questions behave**: **Deferred feedback** is the recommended default. It allows students to enter an answer to each question and then submit the entire quiz, before the quiz is graded or they get any feedback. Please contact the CLT if you have other Question behaviors you would like to discuss.

 **Allow redo within attempt** shows students a **Redo** button after attempting a question. If pressed, the students can get a different question without having to take a different quiz. This option is useful for practice quizzes.

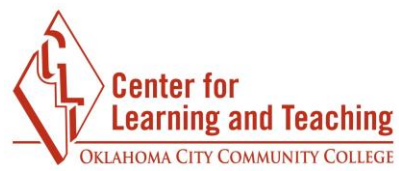

 **Each attempt builds on the last**: If multiple attempts are selected and this setting is enabled, each new quiz attempt will contain the results of the previous attempt. This allows a quiz to be completed over several attempts.

### **Review Options**

 review their past attempts at the quiz. This section controls what information students will be shown when they

The various sections of information that can be set are:

**The attempt**: will show how the student responded to each question.

 **Whether correct**: shows whether the students' response to each question is correct or incorrect.

 **Marks**: shows the marks (grades) given to the student and the grade for the quiz.

 **Specific feedback:** shows the feedback for the response to the answer as set when adding the question to the quiz. Each response to a question can have feedback for both correct and incorrect answers.

 **General feedback:** shows the general feedback for the whole question as set when adding the question to the quiz. You can use the general feedback to give students some background to what knowledge the question was testing.

**Right answer:** shows the correct answer to each question.

**Overall feedback:** shows feedback for the entire quiz as set in the quiz settings. For each of the items above, you can select when students will be allowed to see them.

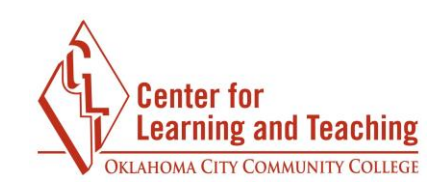

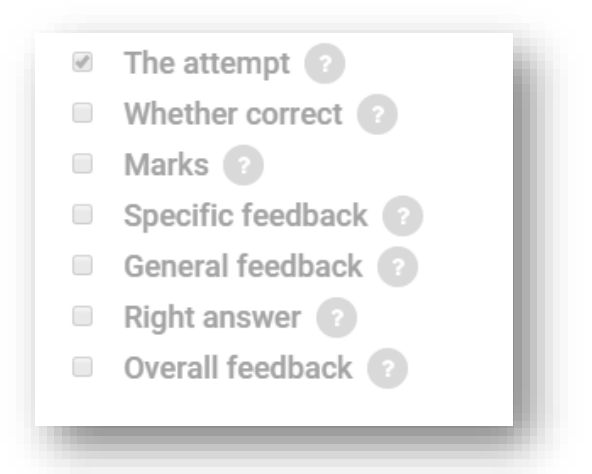

You can set the review options to be available at different times:

**During the attempt:** only available for some behaviors, like 'interactive with multiple tries', which may display feedback during the attempt. The default behavior is Deferred Feedback. Other behaviors are not recommended.

 **Immediately after the attempt:** students can see a review quiz attempt for the first two minutes after submitting.

 **Later, while the quiz is still open**: students can review a quiz attempt after 2 minutes, and before the quiz close date.

 **After the quiz is closed** means after the quiz close date has passed. If the quiz does not have a close date, this state is never reached. **Note:**  Make sure that Marks is checked under this option or students cannot see their grades.

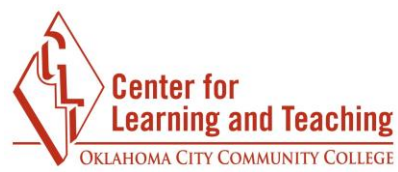

## **Extra Restrictions on Attempts**

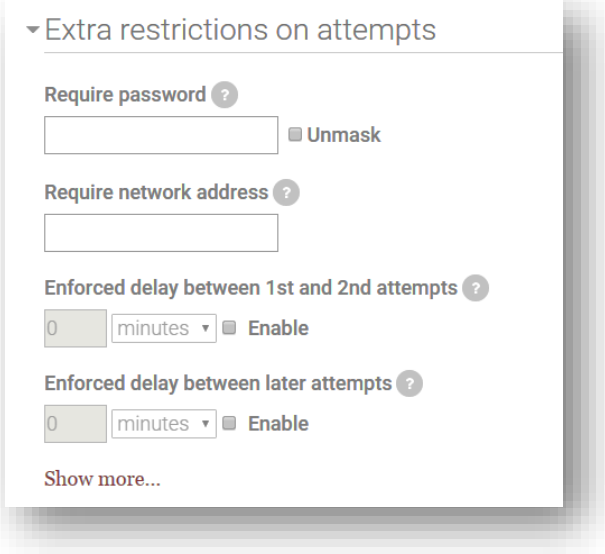

 **Require password**: a student must enter a specified password in order to attempt the quiz.

#### **NOTE**

#### **The enforced delay fields are optional and are only set if more than one attempt is allowed.**

 **Enforced delay between 1st and 2nd attempts**: if enabled and a specified time is set, students will need to wait for the specified time to elapse before attempting the quiz a second time.

 **Enforced delay between later attempts**: if enabled and a specified time is set, students will need to wait for the specified time to elapse before attempting the quiz a third time and any subsequent times.

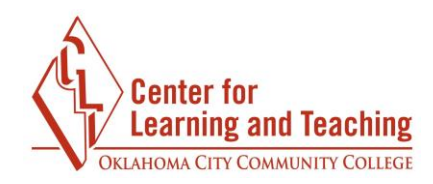

#### **NOTE**

 **Access settings if you are using the enable Do not set the access dates using the Restrict dates from the Timing settings as directed. They will prohibit the quiz grades from recording in the Gradebook.**